**Cobalt Digital Inc.**

# **9021**

## **Standard Definition A/D Analog Composite, Y/C or Component to 10-bit SDI**

## **Owner's Manual**

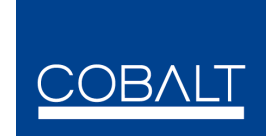

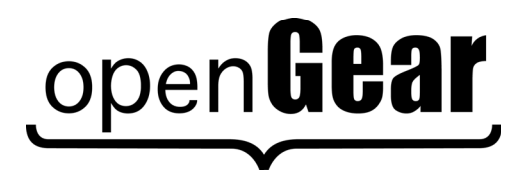

**9021-OM Version: 1.2**

#### **9021** • **Standard Definition A/D Analog Composite, Y/C or Component to 10-bit SDI Owner's Manual**

- Cobalt Part Number: **9021-OM**
- Document Version: **1.2**
- Printed in the United States.
- Last Author: CGG
- Printing Date: 2/11/2014

The information contained in this Owner's Manual is subject to change without notice or obligation.

#### **Copyright**

#### **© 2014 Cobalt Digital Inc**. All rights reserved.

Contents of this publication may not be reproduced in any form without the written permission of Cobalt Digital Inc. Reproduction or reverse engineering of copyrighted software is prohibited.

#### **Notice**

The material in this manual is furnished for informational use only. It is subject to change without notice and should not be construed as a commitment by Cobalt Digital Inc. Cobalt Digital Inc assumes no responsibility or liability for errors or inaccuracies that may appear in this manual.

#### **Trademarks**

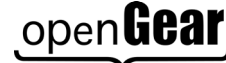

**open Gear**<br>is a registered trademark of Ross Video Limited.

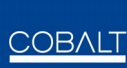

- is a registered trademark of Cobalt Digital Inc.
- All other product names and any registered and unregistered trademarks mentioned in this manual are used for identification purposes only and remain the exclusive property of their respective owners.

#### **Important Regulatory and Safety Notices**

Before using this product and any associated equipment, refer to the "Important Safety Instructions" listed below so as to avoid personnel injury and to prevent product damage.

Products may require specific equipment, and /or installation procedures be carried out to satisfy certain regulatory compliance requirements. Notices have been included in this publication to call attention to these specific requirements.

#### **Symbol Meanings**

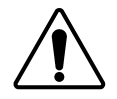

This symbol on the equipment refers you to important operating and maintenance (servicing) instructions within the Product Manual Documentation. Failure to heed this information may present a major risk of damage or injury to persons or equipment.

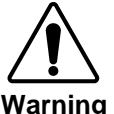

The symbol with the word **"Warning"** within the equipment manual indicates a potentially hazardous situation, which if not avoided, could result in death or serious injury.

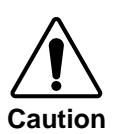

The symbol with the word "**Caution**" within the equipment manual indicates a potentially hazardous situation, which if not avoided, may result in minor or moderate injury. It may also be used to alert against unsafe practices.

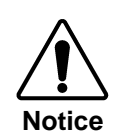

The symbol with the word "**Notice**" within the equipment manual indicates a situation, which if not avoided, may result in major or minor equipment damage or a situation which could place the equipment in a non-compliant operating state.

**ESD**

This symbol is used to alert the user that an electrical or electronic device or assembly is susceptible to damage from an ESD event.

#### **Important Safety Instructions**

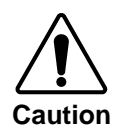

**Susceptibility**

This product is intended to be a component product of the open $Gear^{TM}$  frame. Refer to the openGear<sup>TM</sup> frame Owner's Manual for important safety instructions regarding the proper installation and safe operation of the frame as well as it's component products.

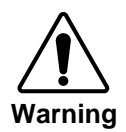

Certain parts of this equipment namely the power supply area still present a safety hazard, with the power switch in the OFF position. To avoid electrical shock, disconnect all A/C power cords from the chassis' rear appliance connectors before servicing this area.

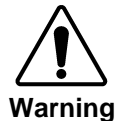

Service barriers within this product are intended to protect the operator and service personnel from hazardous voltages. For continued safety, replace all barriers after any servicing.

This product contains safety critical parts, which if incorrectly replaced may present a risk of fire or electrical shock. Components contained within the product's power supplies and power supply area, are not intended to be customer serviced and should be returned to the factory for repair.

To reduce the risk of fire, replacement fuses must be the same type and rating. Only use attachments/accessories specified by the manufacturer.

#### **Environmental Information**

#### **The equipment that you purchased required the extraction and use of natural resources for its production. It may contain hazardous substances that could impact health and the environment.**

To avoid the potential release of those substances into the environment and to diminish the need for the extraction of natural resources, Cobalt Digital encourages you to use the appropriate take-back systems. These systems will reuse or recycle most of the materials from your end-of-life equipment in an environmentally friendly and health conscious manner.

The crossed-out wheeled bin symbol invites you to use these systems.

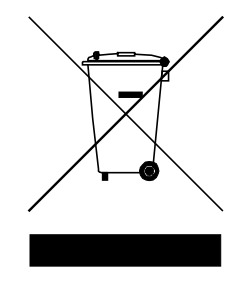

If you need more information on the collection, reuse, and recycling systems, please contact your local or regional waste administration.

You can also contact Cobalt Digital for more information on the environmental performances of our products.

## **Contents**

#### **Introduction**

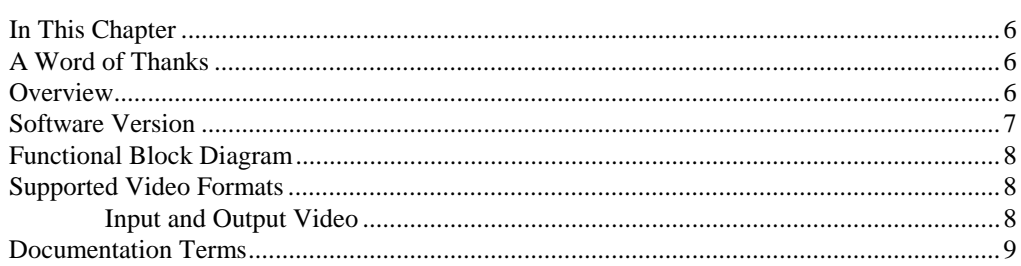

#### **Installation and Setup**

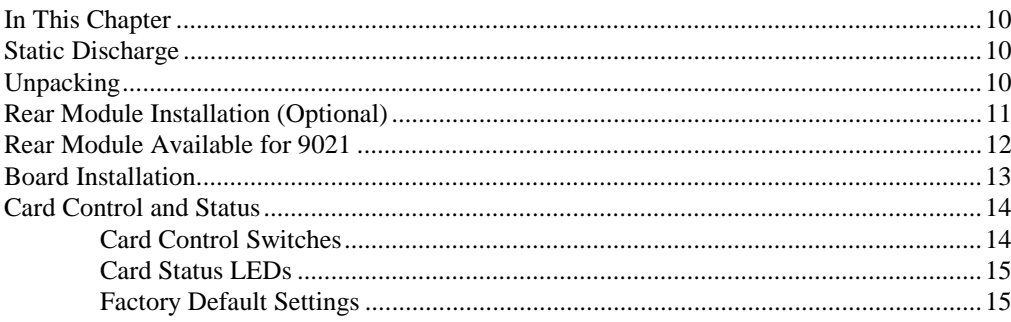

#### **Remote Control**

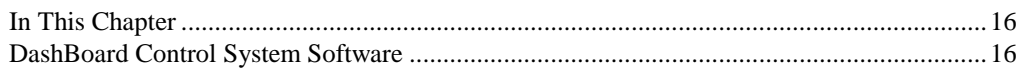

### **Technical Specifications**

## $17$

18

16

 $6\phantom{1}6$ 

10

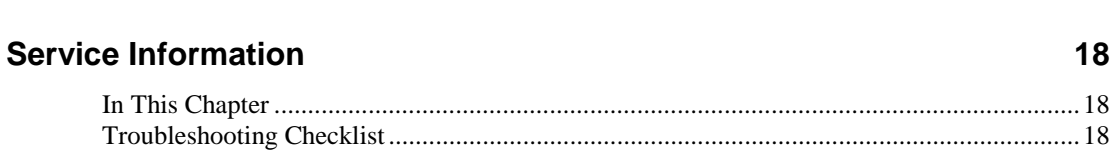

#### **Ordering Information**  $21$

#### **Contact Us** 22

## **Introduction**

### **In This Chapter**

This chapter includes the following sections:

- A Word of Thanks
- **Overview**
- Functional Block Diagram
- Supported Audio and Video Formats
- Documentation Terms

### **A Word of Thanks**

Congratulations on choosing the 9021 **Standard Definition A/D Analog Composite, Y/C or Component to 10-bit SDI**. The 9021 is part of a full line of modular conversion gear for broadcast TV environments. The Cobalt Digital open $\text{Gear}^{\text{TM}}$  line includes video decoders and encoders, audio embedders and de-embedders, distribution amplifiers, format converters, and much more. Cobalt openGearTM modular conversion gear will meet your signal conversion needs now and well into the future.

Should you have questions pertaining to the installation or operation of your 9021, please contact us at the numbers listed on the back cover of this manual.

### **Overview**

The 9021 is a high quality full 10-bit analog to digital decoder for converting 525 and 625 line, analog composite, Y/C and component signals (YPbPr) to 270 Mb 4:2:2 SDI (SMPTE 259M compliant) output with SMPTE EDH. The user can select four different Y-C separation modes (4-line adaptive, 4 line non-adaptive, 3-line adaptive and notch filter) for composite input and three different YPbPr inputs (BetaCam™, MII™, or SMPTE/N10) for component inputs.

Features include differential inputs, user configurable 75-ohm input termination, user Proc. gain controls, de-jitter filter on/off, Color Bars on/off and Pedestal on/off. User Proc adjustments can be saved and factory defaults can be restored. The configuration controls are mounted on the card edge for in-frame adjustments.

The input and outputs of the 9021 are the following:

#### **Input:**

(1) SD analog video input on three BNCs (CVBS, S-video, or component

#### **Outputs:**

□ Seven SD-SDI video outputs

## **Software Version**

- $\Box$  This manual is written for software release number 1.2.
- To view the current software release number of your 9021 check the information submenu on the front edge controls or the card info menu in Dashboard.
- □ To upgrade your 9021 software, go to the download page at www.cobaltdigital.com to download the latest release, and upload the file through Dashboard™ (see Dashboard™ user manual, 3-5).

## **Functional Block Diagram**

This section diagrams the basic signal flow of your 9021 product.

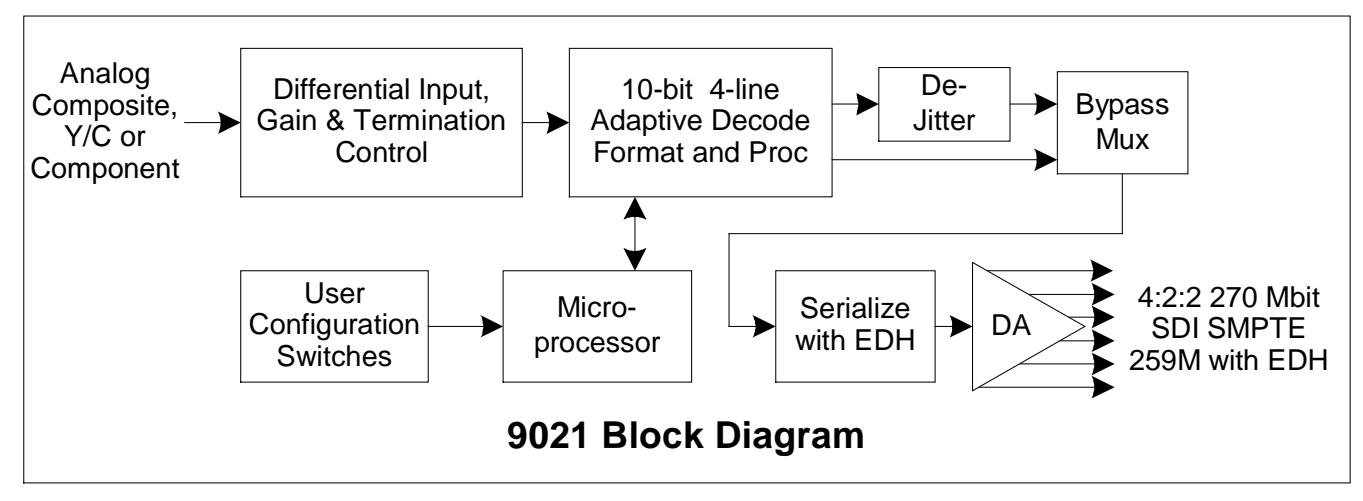

Figure 1. Simplified Block Diagram of 9021 Functions

## **Supported Video Formats**

### **Input and Output Video**

The 9021 supports both NTSC and PAL formats.

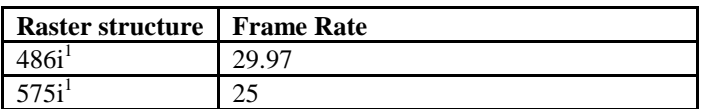

Notes:

1. All rates displayed as frame rates, interlaced ("i") field rates are two times the number shown.

## **Documentation Terms**

The following terms are used throughout this guide:

- "**Frame**" refers to the **HPF-9000** or similar 20-slot frame that houses the **9021** card.
- "**Operator**" and "**User**" both refer to the person who uses the **9021**.
- "**Board**" and "**Card**" all refer to the **9021** card itself, including all components and switches.
- "**System**" and "**Video system**" refers to the mix of interconnected production and terminal equipment in which the **9021** operates.

## **Installation and Setup**

## **In This Chapter**

This chapter includes the following sections:

- Static Discharge
- Unpacking
- Rear Module Installation (Optional)
- Board Installation
- **BNC Connections**
- Menu Structure
- **Factory Defaults**

## **Static Discharge**

Whenever handling the card and other related equipment, please observe all static discharge precautions as described in the following note:

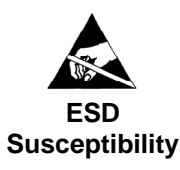

Static discharge can cause serious damage to sensitive semiconductor devices. Avoid handling circuit boards in high static environments such as carpeted areas, and when wearing synthetic fiber clothing. Always exercise proper grounding precautions when working on circuit boards and related equipment.

## **Unpacking**

Unpack each card you received from the shipping container, and check the contents against the packing list to ensure that all items are included. If any items are missing or damaged, contact your sales representative or Cobalt Digital directly.

## **Rear Module Installation (Optional)**

If you are installing the card in a 8310-C-BNC or 8310-BNC frame (one with a 100 BNC rear module installed across the entire back plane), skip this section.

If you are installing the card into a slot with no rear module, you should have ordered and received an appropriate 9021rear module. You will need to install it in your frame before you can connect cables.

Use the following steps to install a rear module in a frame:

- 1. On the rear of the frame, locate the card frame slot.
- 2. As shown in Figure 2, seat the bottom of the rear module in the seating slot at the base of the frame's back plane.

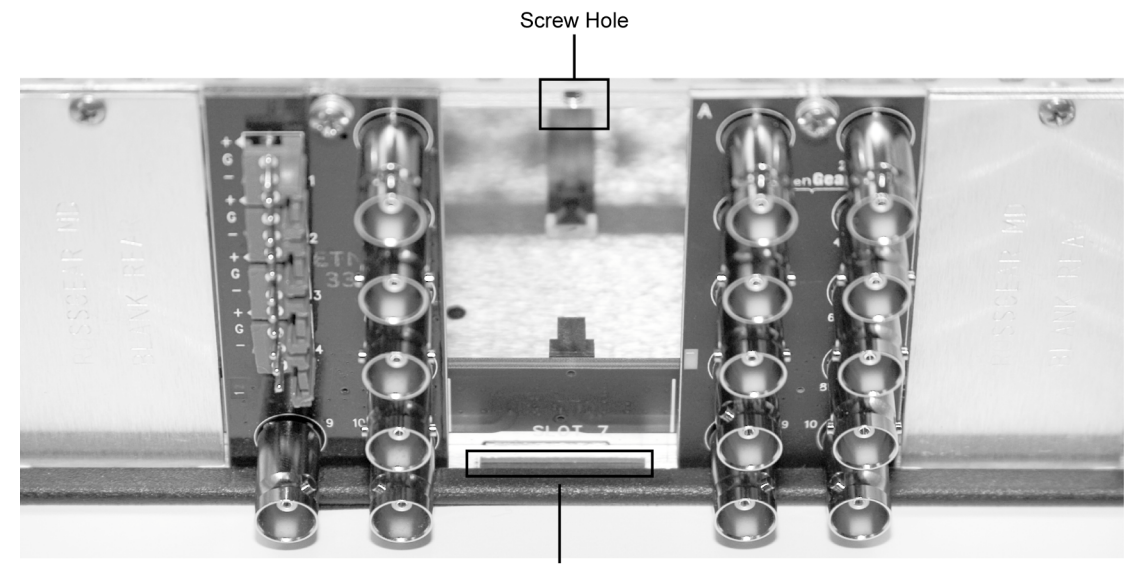

Module Seating Slot

Figure 2. Rear Module Installation

- 3. Align the top hole of the rear module with the screw hole on the top edge of the frame back plane.
- 4. Using a Phillips driver and the supplied screw, fasten the rear module to the frame back plane. Do not over tighten.

All modules are installed using the same method above.

## **Rear Module Available for 9021**

This section provides instructions for connecting cables to the installed BNC rear modules. Connect the input and output cables according to the applicable diagram below. Split rear module RM20-9021-A/S and RM20-9021-B/S allow two cards to be installed in adjacent slots. B/S versions are available in DIN1.0/2/3 and HDBNC versions.

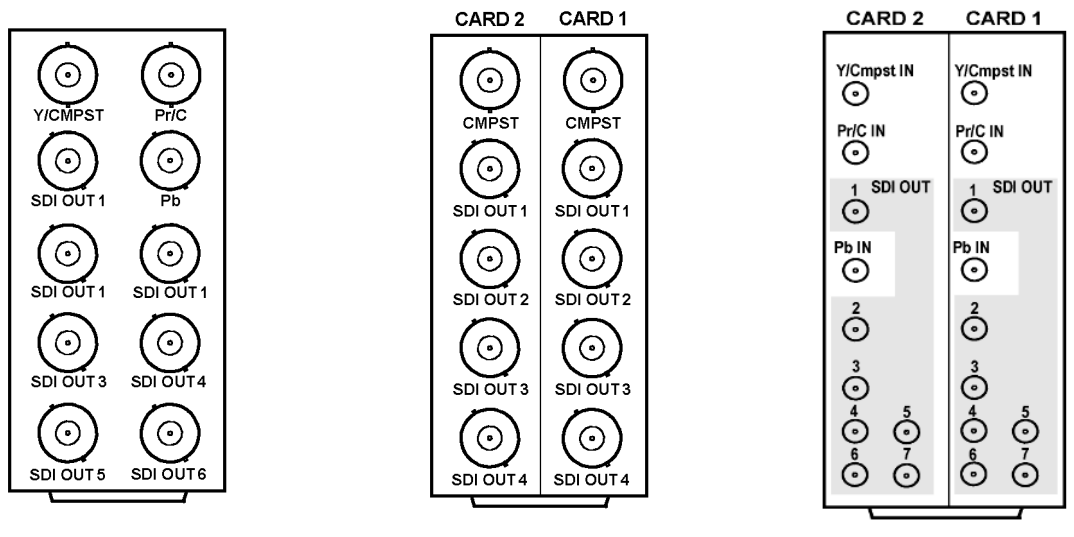

**RM20-9021-A RM20-9021-A/S RM20-9021-B/S**

Figure 3. Connector Designations for the 9021 Rear Modules.

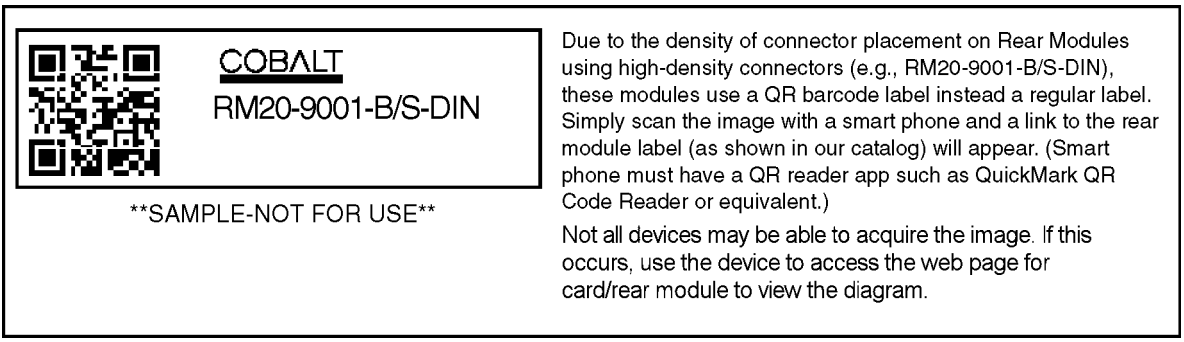

## **Board Installation**

Use the following steps to install the card in the frame:

1. Refer to the frame product manual to ensure that the frame is properly installed according to instructions.

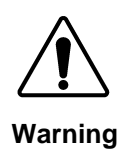

Heat and power distribution requirements within a frame may dictate specific slot placement of cards. Cards with many heat-producing components should be arranged to avoid areas of excess heat build-up, particularly in frames using convection cooling.

- 2. After selecting the desired frame installation slot, hold the card by the edges and carefully align the card edges with the slots in the frame. Then, fully insert the card into the frame until the rear connection plugs are properly seated on the midplane and rear modules.
- 3. Connect the input and output cables according to the diagram for the rear module being used. The inputs are internally terminated with 75 Ohms. It is not necessary to terminate unused outputs.

This completes the procedure for installing the card in the frame.

## **Card Control and Status**

### **Card Control Switches**

The majority of the card control can be performed by the 8 switches on switch bank S1. Their operation is detailed in the following table.

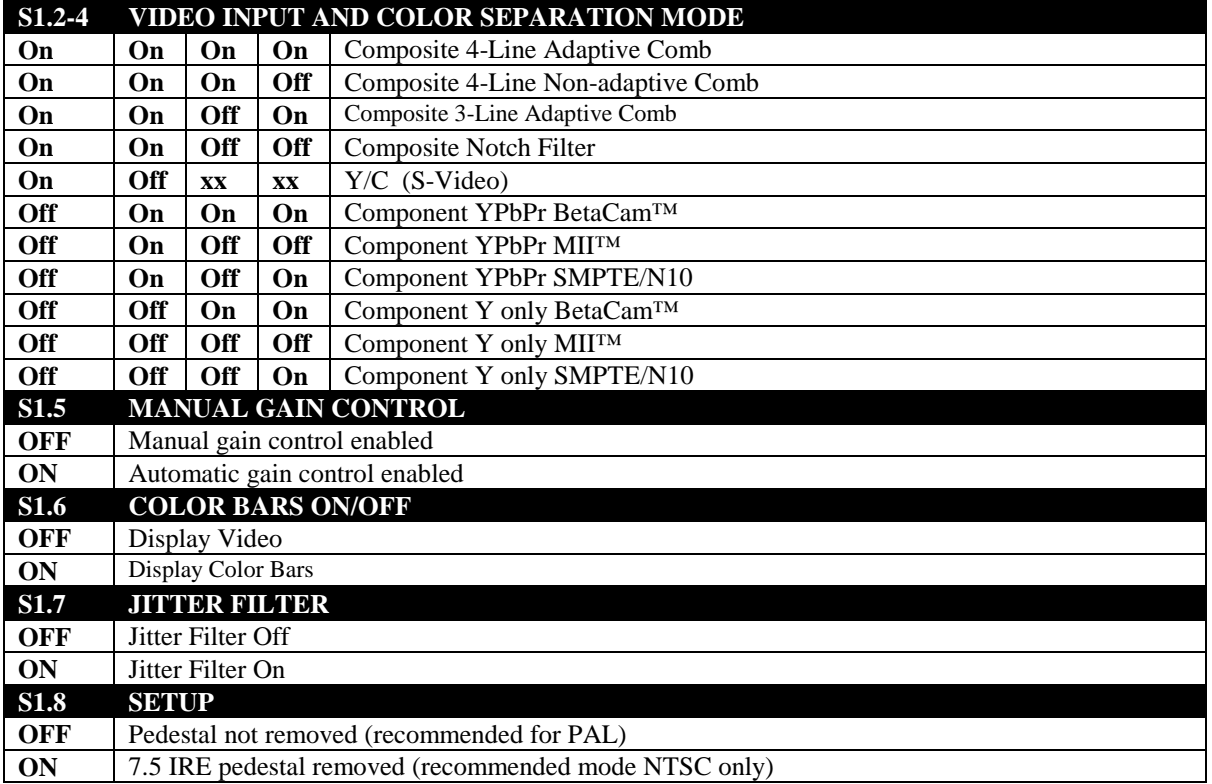

Other, less used, parameters are adjusted by dialing S3 and S4 to certain values, and then moving the thumb switch S2 up or down. These parameters are detailed in the following table. For any given parameters, pressing the REGISTER RESTORE button (S5) will restore the parameter to it's saved setting.

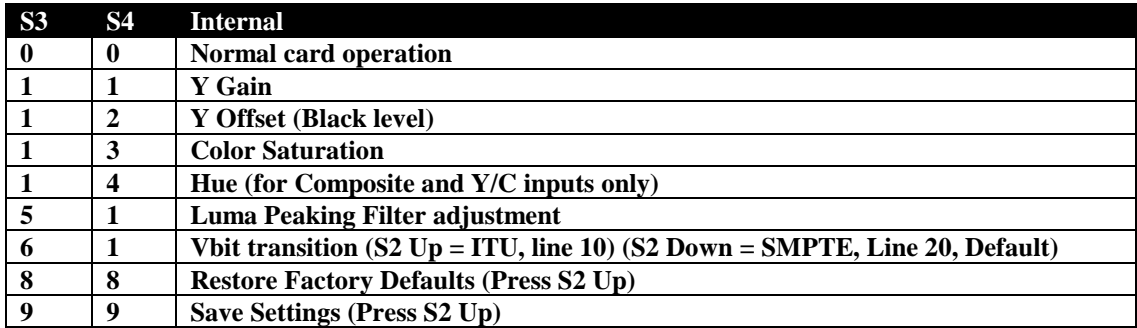

### **Card Status LEDs**

The card LEDs report the lock status of the device. See the table below for an explanation of each function.

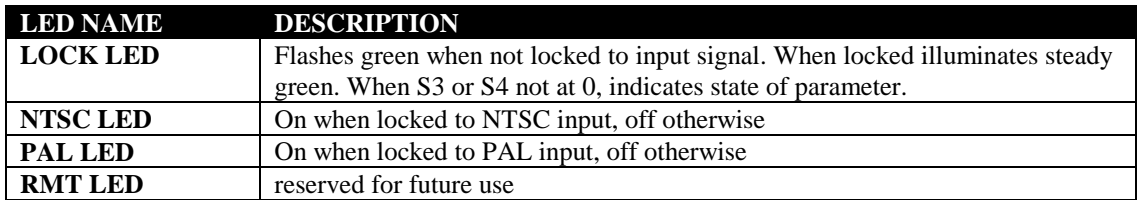

### **Factory Default Settings**

The factory default settings are as follows

- 1) S4 Color is On
- 2) S5 Test Pattern is Off
- 3) S6 Setup is On
- 4) S7 Output Sample Mode is 16:16:16
- 5) S8 De-Jitter Filter is On

## **Remote Control**

## **In This Chapter**

This section provides a detailed explanation on using remote control functions with your card.

## **DashBoard Control System Software**

The DashBoard Control System enables you to monitor and control openGear<sup>TM</sup> frames and controller cards from a computer. The DashBoard software and manual can be downloaded from the Cobalt Digital Inc. website (www.cobaltdigital.com).

#### **Using the Menus and Menu Descriptions**

You must first install the DashBoard Control System software on your computer. Refer to the *DashBoard User Manual* for software installation procedures and for using the DashBoard interface.

The following pages list the parameters from the menu tabs available in the DashBoard software when connected to a 9021.

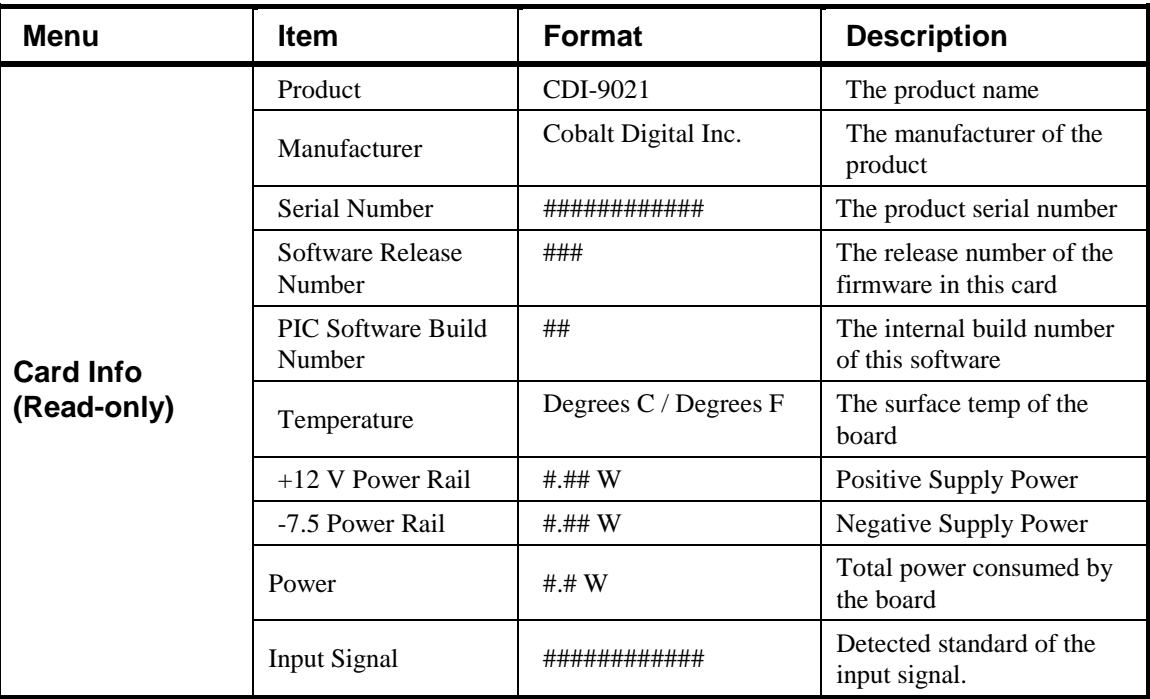

## **Technical Specifications**

#### Table 4. Card - Technical Specifications

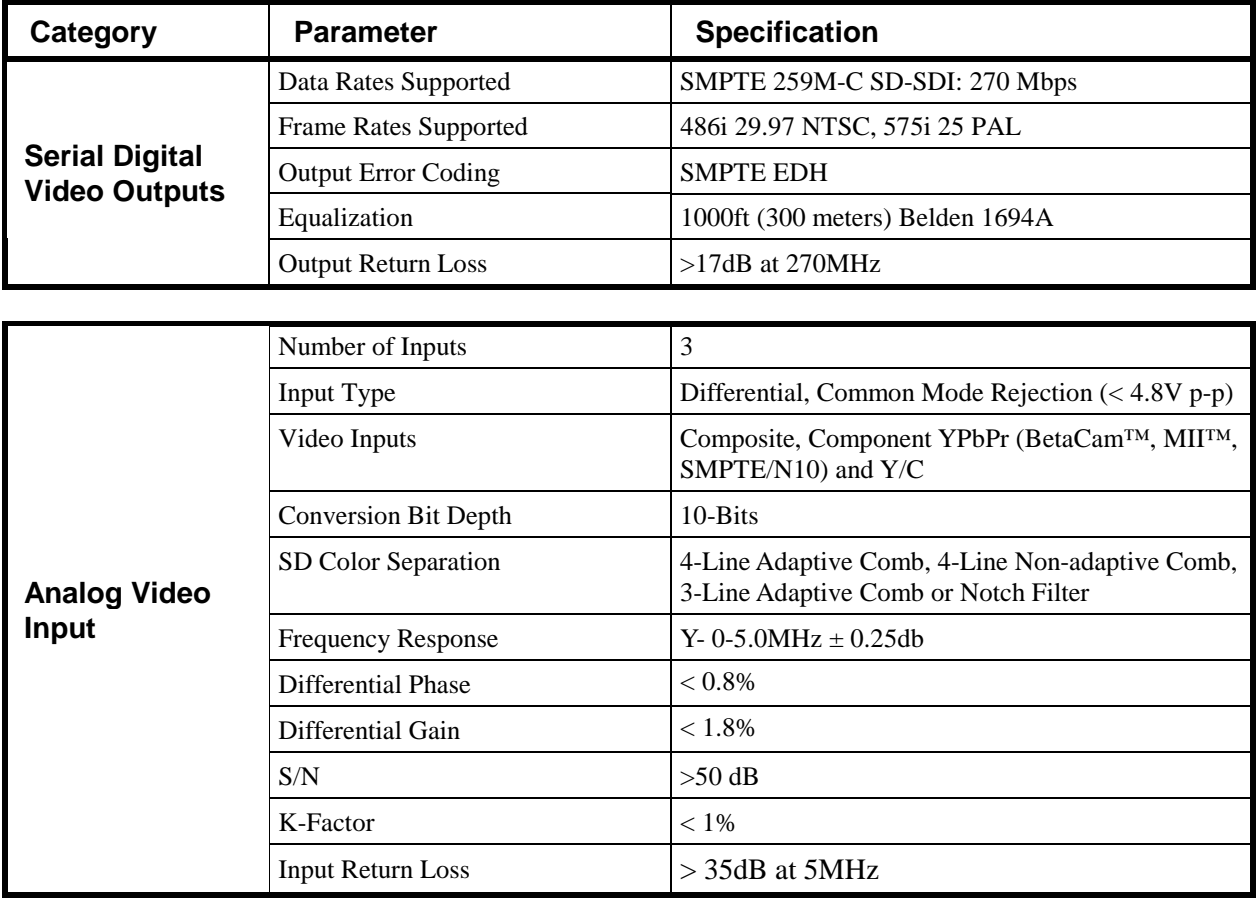

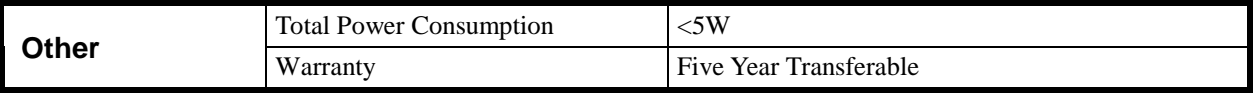

Specifications are subject to change without notice.

## **Service Information**

### **In This Chapter**

This chapter includes the following sections:

- Troubleshooting Checklist
- Warranty and Repair Policy

## **Troubleshooting Checklist**

Routine maintenance to this openGear<sup>TM</sup> product is not required. In the event of problems with your card, the following basic troubleshooting checklist may help identify the source of the problem. If the module still does not appear to be working properly after checking all possible causes, please contact your openGear<sup>TM</sup> products distributor, or the Technical Support department at the numbers listed under the "Contact Us" section at the end of this manual.

- 1. **Visual Review —** Performing a quick visual check may reveal many problems, such as connectors not properly seated or loose cables. Check the module, the frame, and any associated peripheral equipment for signs of trouble.
- 2. **Power Check —** Check the power indicator LED on the distribution frame front panel for the presence of power. If the power LED is not illuminated, verify that the power cable is connected to a power source and that power is available at the power main. Confirm that the power supplies are fully seated in their slots. If the power LED is still not illuminated, replace the power supply with one that is verified to work.
- 3. **Reseat the Card in the Frame** Eject the card and reinsert it in the frame.
- 4. **Check Control Settings** Refer to the Installation and Operation sections of the manual and verify all user-adjustable component settings.
- 5. **Input Signal Status —** Verify that source equipment is operating correctly and that a valid signal is being supplied.
- 6. **Output Signal Path —** Verify that destination equipment is operating correctly and receiving a valid signal.
- 7. **Module Exchange** Exchanging a suspect module with a module that is known to be working correctly is an efficient method for localizing problems to individual modules.

### **Warranty and Repair Policy**

This product is warranted to be free from defects in material and workmanship for a period of five (5) years from the date of shipment to the original purchaser, except that 4000, 5000, 6000, 8000 series power supplies, and Dolby® modules (where applicable) are warranted to be free from defects in material and workmanship for a period of one (1) year.

Cobalt Digital Inc.'s ("Cobalt") sole obligation under this warranty shall be limited to, at its option, (i) the repair or (ii) replacement of the product, and the determination of whether a defect is covered under this limited warranty shall be made at the sole discretion of Cobalt.

This limited warranty applies only to the original end-purchaser of the product, and is not assignable or transferrable therefrom. This warranty is limited to defects in material and workmanship, and shall not apply to acts of God, accidents, or negligence on behalf of the purchaser, and shall be voided upon the misuse, abuse, alteration, or modification of the product. Only Cobalt authorized factory representatives are authorized to make repairs to the product, and any unauthorized attempt to repair this product shall immediately void the warranty. Please contact Cobalt Technical Support for more information.

To facilitate the resolution of warranty related issues, Cobalt recommends registering the product by completing and returning a product registration form. In the event of a warrantable defect, the purchaser shall notify Cobalt with a description of the problem, and Cobalt shall provide the purchaser with a Return Material Authorization ("RMA"). For return, defective products should be double boxed, and sufficiently protected, in the original packaging, or equivalent, and shipped to the Cobalt Factory Service Center, postage prepaid and insured for the purchase price. The purchaser should include the RMA number, description of the problem encountered, date purchased, name of dealer purchased from, and serial number with the shipment.

#### **Cobalt Digital Inc. Factory Service Center**

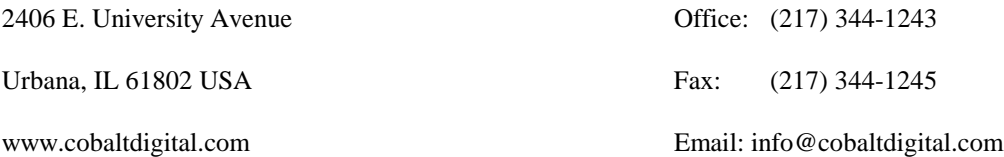

THIS LIMITED WARRANTY IS EXPRESSLY IN LIEU OF ALL OTHER WARRANTIES EXPRESSED OR IMPLIED, INCLUDING THE WARRANTIES OF MERCHANTABILITY AND FITNESS FOR A PARTICULAR PURPOSE AND OF ALL OTHER OBLIGATIONS OR LIABILITIES ON COBALT'S PART. ANY SOFTWARE PROVIDED WITH, OR FOR USE WITH, THE PRODUCT IS PROVIDED "AS IS." THE BUYER OF THE PRODUCT ACKNOWLEDGES THAT NO OTHER REPRESENTATIONS WERE MADE OR RELIED UPON WITH RESPECT TO THE QUALITY AND FUNCTION OF THE GOODS HEREIN SOLD. COBALT PRODUCTS ARE NOT AUTHORIZED FOR USE IN LIFE SUPPORT APPLICATIONS.

COBALT'S LIABILITY, WHETHER IN CONTRACT, TORT, WARRANTY, OR OTHERWISE, IS LIMITED TO THE REPAIR OR REPLACEMENT, AT ITS OPTION, OF ANY DEFECTIVE PRODUCT, AND SHALL IN NO EVENT INCLUDE SPECIAL, INDIRECT, INCIDENTAL, OR CONSEQUENTIAL DAMAGES (INCLUDING LOST PROFITS), EVEN IF IT HAS BEEN ADVISED OF THE POSSIBILITY OF SUCH DAMAGES.

#### **In Case of Problems**

Should any problem arise with your openGear<sup>TM</sup> card, please contact the Cobalt Digital Inc. Technical Support Department. (Contact information is supplied at the end of this publication.)

A Return Material Authorization number (RMA) will be issued to you, as well as specific shipping instructions, should you wish our factory to repair your openGear<sup>TM</sup> card. If required, a temporary replacement module will be made available at a nominal charge. Any shipping costs incurred will be the responsibility of you, the customer. All products shipped to you from Cobalt Digital Inc. will be shipped collect.

The Cobalt Digital Inc. Technical Support Department will continue to provide advice on any product manufactured by Cobalt Digital Inc., beyond the warranty period without charge, for the life of the equipment.

## **Ordering Information**

## **9021 and Related Products**

Your **9021 Standard Definition A/D 10-bit Analog Composite, Y/C and Component to SDI** is a part of the openGear<sup>TM</sup> family of products. Cobalt Digital offers a full line of openGear<sup>TM</sup> terminal equipment including distribution, conversion, monitoring, synchronizers, encoders, decoders, embedders, and de-embedders, as well as analog audio and video products.

#### **Standard Equipment**

- **9021** Standard Definition A/D 10-bit Analog Composite, Y/C and Component to SDI
- **9021-OM** Standard Definition A/D 10-bit Analog Composite, Y/C and Component to SDI Owner's Manual

#### **Optional Equipment**

- **9021-OM** Standard Definition A/D 10-bit Analog Composite, Y/C and Component to SDI Owner's Manual (additional Owner's Manual)
- **RM20-9021-A** 20-Slot Frame Rear I/O Module (Standard Width) Composite, Component and Y/C Inputs, 7 Converted SDI Outputs
- **RM20-9021-A/S** 20-Slot Frame Rear I/O Module (Split) Composite In, 4 SDI Outputs
- **RM20-9021-B/S-HDBNC** 20-Slot Frame Rear I/O Module (Split, High Density) Composite, Component and Y/C Inputs, 7 SDI Outputs (connectors are per card; all connectors are HD-BNC)
- **RM20-9021-B/S-DIN** 20-Slot Frame Rear I/O Module (Split, High Density) Composite, Component and Y/C Inputs, 7 SDI Outputs (connectors are per card; all connectors are DIN 1.0/2.3)
- **HPF-9000-CN** High-Power 20-Slot Frame; 2RU with fans, cover plates for unused slots. Includes one PSU-9000 Power Supply Module and MFC-8320-N Network Controller Card.
- **OG3-FR** 20-Slot Frame and Power Supply with Cooling Fans and Network Controller Card (2RU, holds 20 cards maximum)

## **Contact Us**

## **Contact Cobalt Digital Inc.**

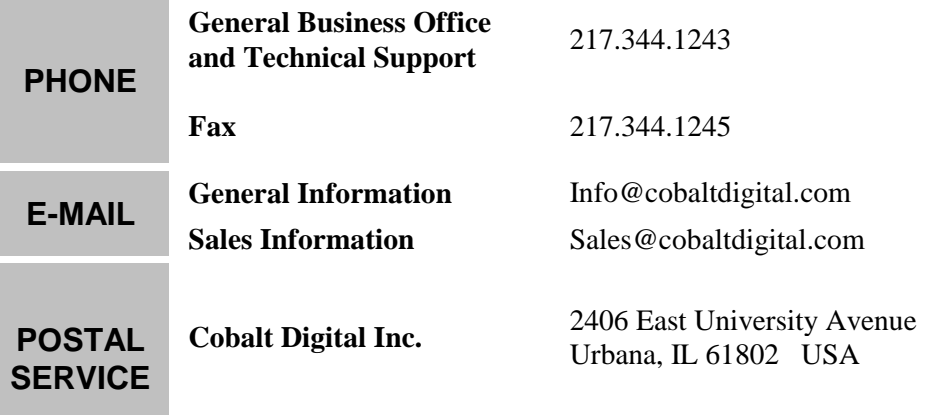

## **Visit us at the Cobalt Digital Inc. website.**

http://www.cobaltdigital.com

- Online catalog
- Related products and full product lines
- Trade show information
- Dealer information
- Cobalt Digital Inc. news